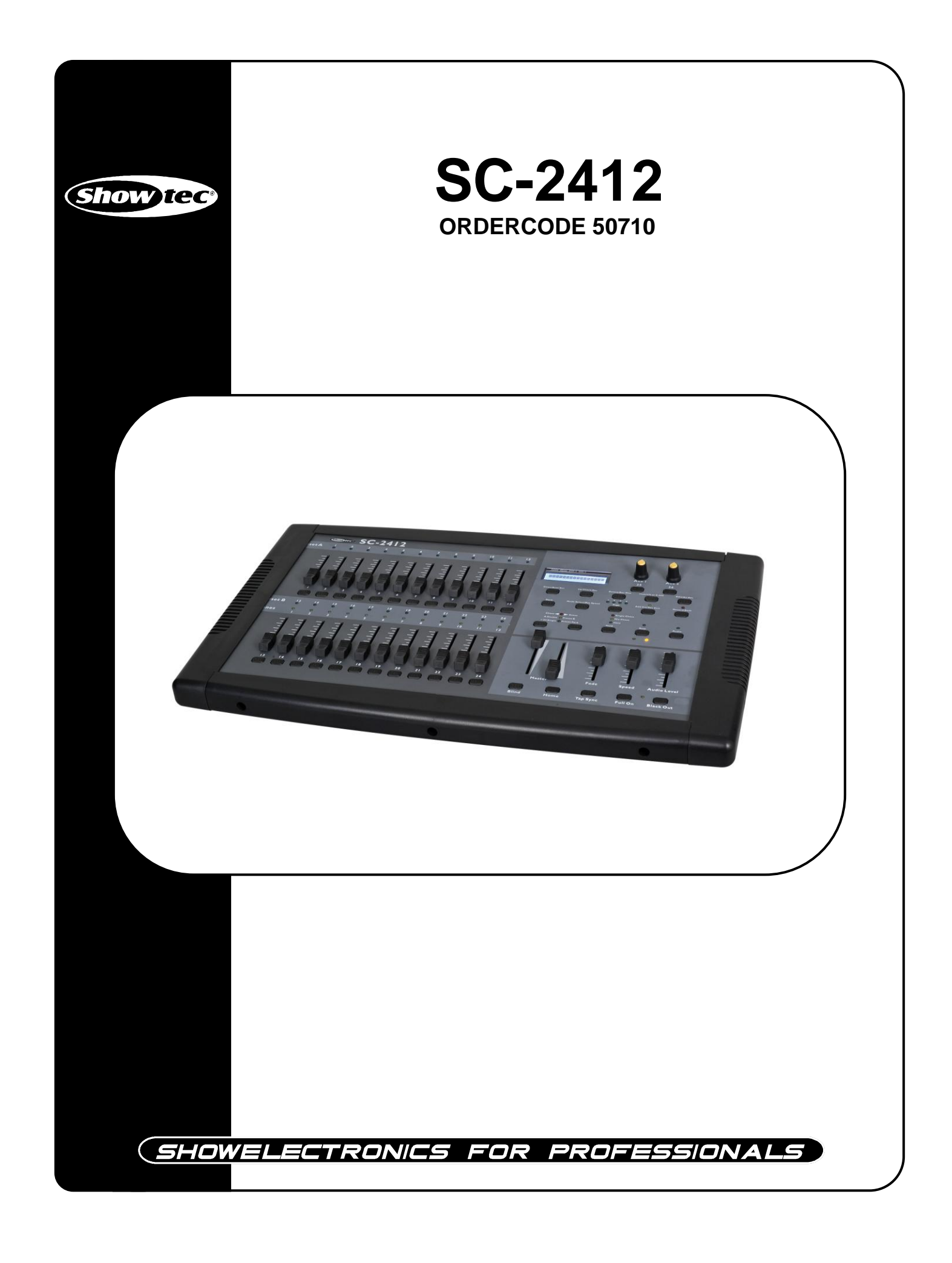

### **Congratulations!**

You have bought a great, innovative product from Showtec.

The Showtec SC-2412 brings excitement to any venue. Whether you want simple plug-&-play action or a sophisticated DMX show, this product provides the effect you need.

You can rely on Showtec, for more excellent lighting products. We design and manufacture professional light equipment for the entertainment industry. New products are being launched regularly. We work hard to keep you, our customer, satisfied. For more information: [iwant@showtec.info](mailto:iwant@showtec.info)

You can get some of the best quality, best priced products on the market from Showtec. So next time, turn to Showtec for more great lighting equipment. Always get the best -- with Showtec !

Thank you!

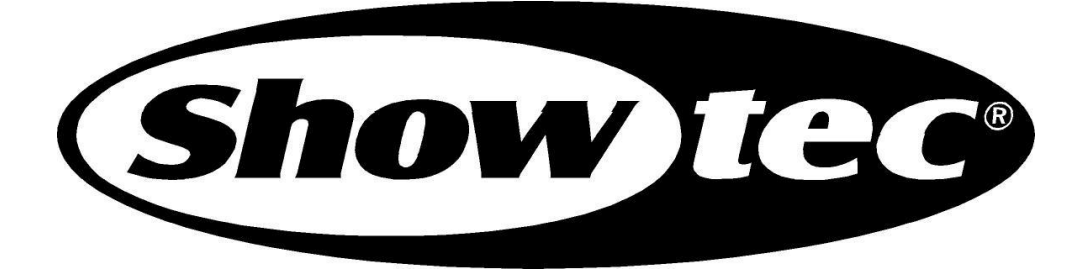

### Showłec SC-2412™ Product Guide

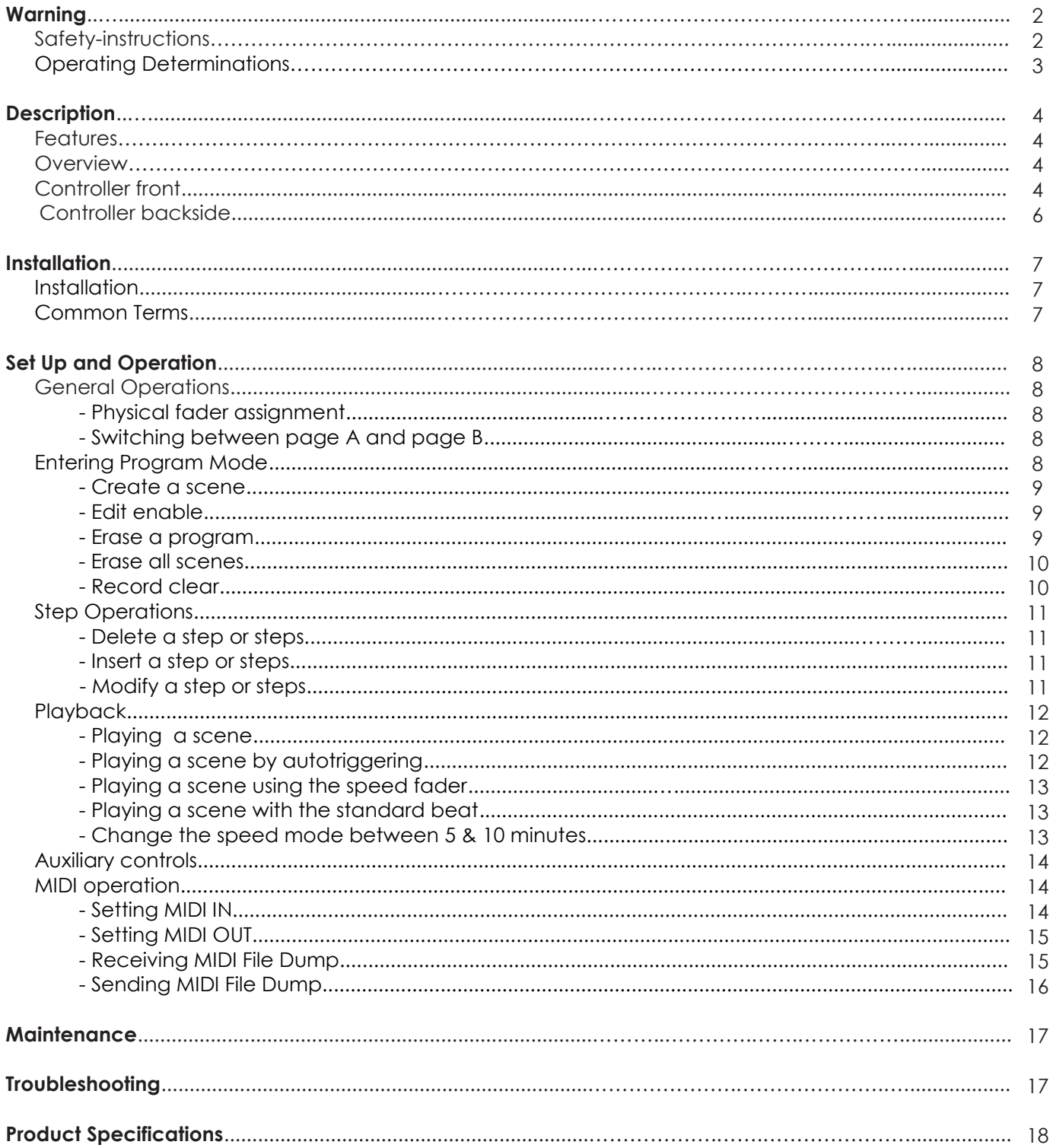

# **WARNING**

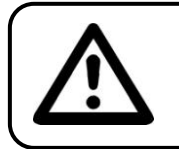

**CAUTION! Keep this device away from rain and moisture!**

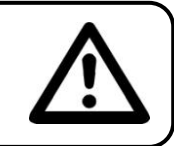

### **FOR YOUR OWN SAFETY, PLEASE READ THIS USER MANUAL CAREFULLY BEFORE YOUR INITIAL START-UP!**

## **SAFETY INSTRUCTIONS**

Every person involved with the installation, operation and maintenance of this device has to:

- be qualified
	- follow the instructions of this manual

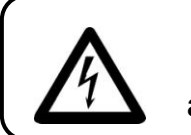

**CAUTION! Be careful with your operations. With a dangerous voltage you can suffer a dangerous electric shock when touching the wires!**

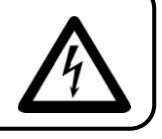

Before your initial start-up, please make sure that there is no damage caused by transportation. Should there be any, consult your dealer and do not use the device.

To maintain perfect condition and to ensure a safe operation, it is absolutely necessary for the user to follow the safety instructions and warning notes written in this manual.

Please consider that damages caused by manual modifications to the device are not subject to warranty.

This device contains no user-serviceable parts. Refer servicing to qualified technicians only.

### *IMPORTANT:*

*The manufacturer will not accept liability for any resulting damages caused by the nonobservance of this manual or any unauthorized modification to the device.*

- Never let the power-cord come into contact with other cables! Handle the power-cord and all  $\bullet$ connections with the mains with particular caution!
- Never remove warning or informative labels from the unit.
- Do not open the device and do not modify the device.
- Do not insert objects into air vents.
- Do not connect this device to a dimmerpack.
- Do not switch the device on and off in short intervals, as this would reduce the device's life.
- Only use device indoor, avoid contact with water or other liquids.
- Avoid flames and do not put close to flammable liquids or gases.
- Always disconnect power from the mains, when device is not used or before cleaning! Only handle the power-cord by the plug. Never pull out the plug by tugging the power-cord.
- Make sure that the device is not exposed to extreme heat, moisture or dust.
- Make sure that the available voltage is not higher than stated on the rear panel.
- Make sure that the power-cord is never crimped or damaged. Check the device and the powercord from time to time.
- If device is dropped or struck, disconnect mains power supply immediately. Have a qualified  $\bullet$ engineer inspect for safety before operating.
- If the device has been exposed to drastic temperature fluctuation (e.g. after transportation), do not switch it on immediately. The arising condensation water might damage your device. Leave the device switched off until it has reached room temperature.
- If your Showtec device fails to work properly, discontinue use immediately. Pack the unit securely  $\bullet$ (preferably in the original packing material), and return it to your Showtec dealer for service.
- Repairs, servicing and electric connection must be carried out only by Showtec.
- For replacement use fuses of same type and rating only.
- This device falls under protection class I. Therefore it is essential to connect the yellow/green conductor to earth.
- WARRANTY: Till one year after date of purchase.

## **OPERATING DETERMINATIONS**

This device is not designed for permanent operation. Consistent operation breaks will ensure that the device will serve you for a long time without defects.

If this device is operated in any other way, than the one described in this manual, the product may suffer damages and the warranty becomes void.

Any other operation may lead to dangers like short-circuit, burns, electric shock, lamp explosion, crash etc.

You endanger your own safety and the safety of others!

*Improper installation can cause serious damage to people and property !*

### **Connection with the mains**

Connect the device to the mains with the power-plug. Always pay attention, that the right color cable is connected to the right place.

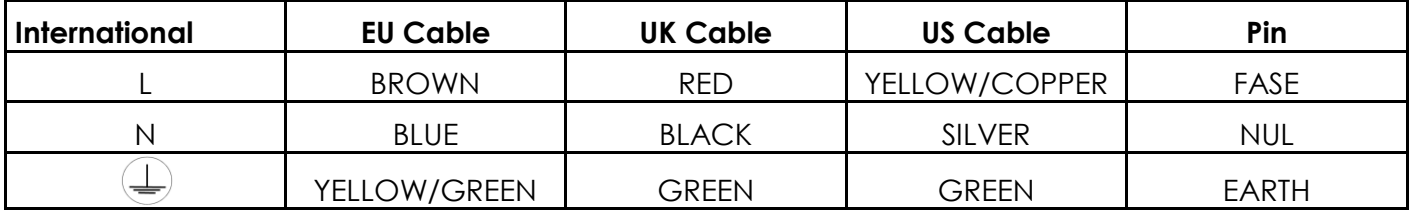

Make sure that the device is always connected properly to the earth!

# **Description of the device**

The SC-2412 is a universal intelligent lighting controller. It allows the control of 48 channels with 96 scene/chase playback faders. Each scene/chase can contain up to 1000 individual steps, or looks. On the surface, when in the CHASE◄►SCENE mode, there are 12 physical faders for the playback of the saved programs. There are 4 pages of Scenes playback on Page A, and an additional 4 pages of playback faders on Page B. Programs can be triggered by music, midi, automatically or manually. Channel assignments can be reprogrammed for ease of controlling different fixtures. On the surface you will find various programming tools such as 24 channels fader, A/B master faders for cross mixing, and Fade and Speed time faders for on the fly adjustments. And it also has an LED display for easy navigation of controls and menu functions.

### **Features**

The SC-2412 is a light controller from Showtec and features:

- Universal DMX-512 controller
- Controls up to 48 DMX channels
- 8 pages of 12 playback faders
- •6 sets of chases containing 240 scenes
- Program fade and speed time into each step
- Reversible sliders
- Sequential linking of chases
- Assianable joystick
- Fog & strobe control buttons
- Grab any fixture on the fly
- Beat activation, tap-sync and auto run
- Polarity selector
- 6 space (6U) 19" rack mount
- MIDI compatible

NOTE: Knowledge of DMX and Midi is required to fully utilize this unit.

## **Overview**

# **Controller Front**

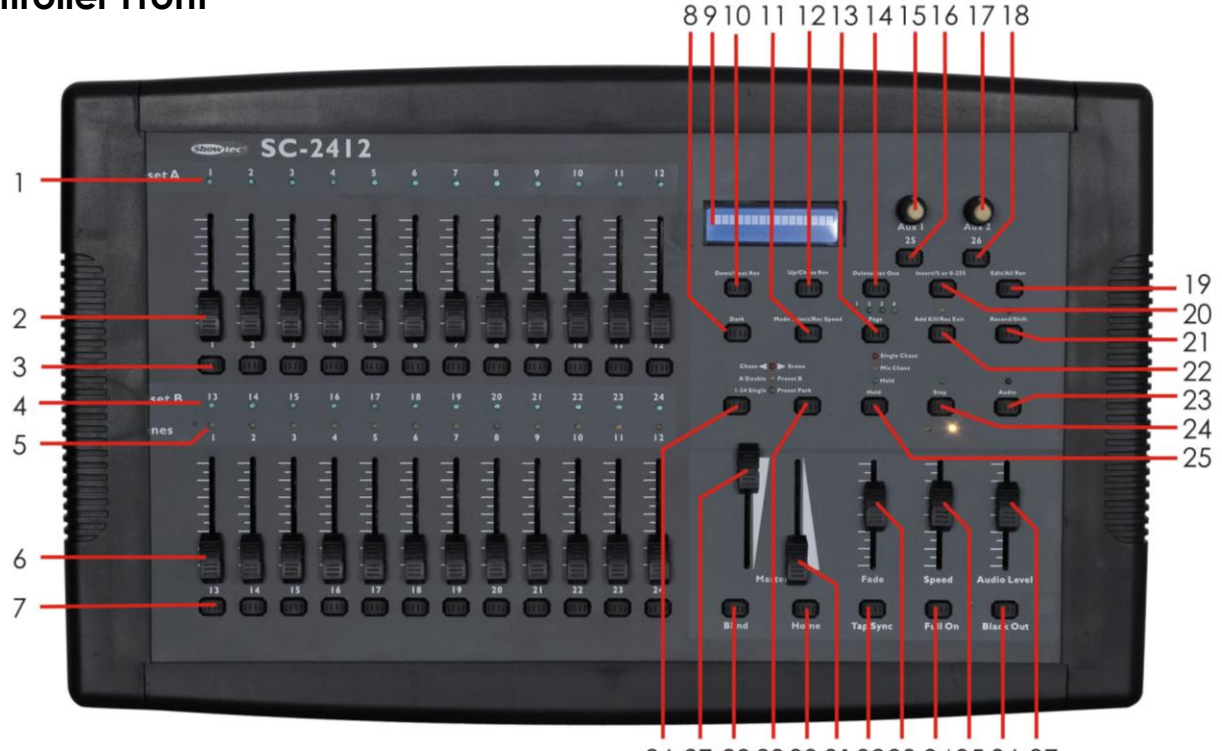

26 27 28 29 30 31 32 33 34 35 36 37

### **1) Channel Fader Indicators**

Indicates channels 1-12(25-36).

#### **2) Channel Fader**

Used to adjust the intensity of channels 1-12(25-36).

#### **3) Channel Flash button**

Brings the relevant fader to 100% or DMX value to 255.

#### **4) Channel Fader Indicators**

Indicates channels 13-24(37-48).

#### **5) Scene Playback indicators**

Indicates that the playback is active.

#### **6) Channel Fader**

Used to adjust the intensity to channels 13-24(37-48).

#### **7) Channel Flash button**

Brings the relevant fader to 100% or DMX value of 255.

#### **8) Dark**

Used to temporarily blackout overall output.

#### **9) LCD Display**

Shows the current activity or programming state.

#### **10) Down/Beat Rev**

Down functions to modify a scene in Edit mode, Beat Rev is used to reverse the chase direction of a program with regular beat.

#### **11) Mode Selec/RecSpeed**

Used to activate the operating mode; Rec Speed sets the speed of any

programs chasing in Mix mode.

#### **12) Up/Chase Reverse**

Up function to modify a scene in Edit mode, Chase Reverse is used to reverse the chase direction of a program under Speed Slider control.

**13) Page**

Tap to select pages of scenes from 1-4(Page A) and 1-4 (Page B).

#### **14) Delete/Rev One**

Delete a step in a scene or reverse he chasing direction of any program.

#### **15/16) Aux 1**

Patchable; used to control a channel in 1 of 2 modes of operation.

#### **17/18) Aux2**

Patchable; used to control a channel in 1 of 2 modes of operation.

#### **19) Edit/AIl Rev**

Edit is used to activate Edit mode; All Rev is to reverse the chasing direction of all programs.

#### **20) Insert/% or 0-255**

Insert is to add 1 step or steps into a scene; % or 0-255 is used to change the display value cycle between % and 0-255.

#### **21) Record/ Shift**

Record is used to activate Record mode or program a step; Shift functions the alternate function of other buttons only.

#### **22) Add Kill/Rec exit**

In Add mode, multiple scenes or Flash buttons will be on at the same time; In Kill mode, pressing any Flash button will kill any other scenes or programs; Rec Exit is used to exit from Program or Edit mode.

#### **23) Audio/Page A\_B**

Audio activates audio sync of chase; Page A\_B switches the channel faders between 1-24 mode and 25-48 mode. Press and hold Record &PageA\_B

to switch between the 2 channel pages.

### **24) Step**

Used to go to the next step when the Speed slider is set in Show Mode or in Edit mode.

#### **25) Hold**

Used to momentarily maintain current scene.

#### **26) Master A button**

Brings channel 1-24 to full of current setting.

### **27) Master A**

Adjusts overall intensity.

### **28) Blind**

Takes the channel out of a program temporarily in Chase ◄► Scene mode.

### **29) Park**

Used to select Single/Mix Chase, bring Channel 13-24(37-48) to full of current setting, or momentarily program a scene into Master B slider depending on the current mode.

### **30) Home**

Used to deactivate the Blind on a given channel.

#### **31) Master B**

Adjusts overall intensity.

#### **32) Tap Sync**

Repeatedly tapping this button will establish the chase speed.

#### **33) Fade Fader**

Adjusts the fade-in, fade-out, and cross-fade times.

#### **34) Full On**

Momentarily bring all channels (1-48) to full intensity.

#### **36) Blackout**

Used to kill all output, with exception of Full On.

#### **35) Speed Fader**

Used to adjust the speed of scenes/chases running.

#### **37) Audio Level Fader**

Adjusts the audio sensitivity when in Audio trigger mode of scenes.

### **Controller Backside**

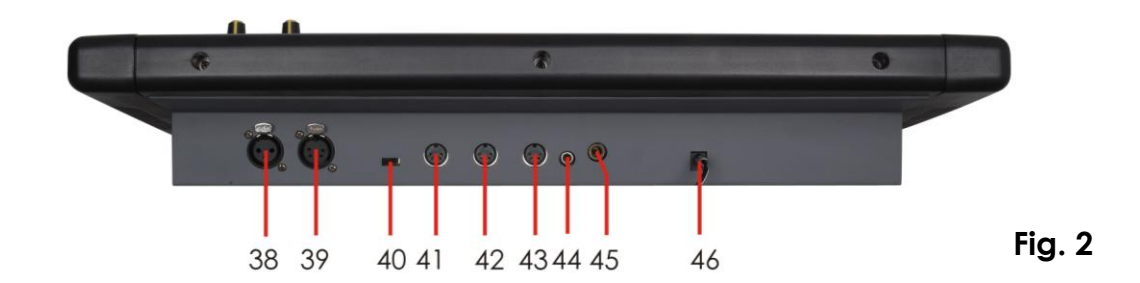

- **38) 3-pin DMX OUT**
- **39**) **5-pin DMX OUT**
- **40) Polarity switch**
- **41) Midi thru**
- **42) Midi out**
- **43) Midi in**
- **44) Audio Input**

This jack accepts a line level audio input signal ranged from 100 mV to 1Vpp.

#### **44) Remote input**

Blackout and full can be controlled by a remote control with a 1/4 " jack connection. **46) DC input** 

Connect a 12-18Vdc, 500mA min. adapter.

## **Installation**

Remove all packing materials from the SC2412. Check that all foam and plastic padding is removed. Screw the equipment into a 19" rack. Connect all cables.

#### **Always disconnect from electric mains power supply before cleaning or servicing. Damages caused by non-observance are not subject to warranty.**

## **Common Terms**

The following are common terms used in intelligent light programming.

**Blackout** is a state where all lighting fixtures' light output are set to 0 or off, usually on a temporary basis.

**DMX-512** is an industry standard digital communication protocol used in entertainment lighting equipment. For more information read Sections "DMX Primer" and "DMX Control Mode" in the Appendix.

**Fixture** refers to your lighting instrument or other device such as a fogger or dimmer which you can control.

**Sliders** are also known as faders.

**Scanner** refers to a lighting instrument with a pan and tilt mirror; however DMX controllers can use this term to control any DMX-512 compatible device as a generic fixture.

**MIDI** is a standard for representing musical information in a digital format. A MIDI input would provide external triggering of scenes using midi devices such as a midi keyboard.

**Stand Alone** refers to a fixture's ability to function independently of an external controller and usually in sync to music, due to a built in microphone.

**Fade** slider is used to adjust the fade time between scenes within a chase.

**Speed** slider affects the amount of time a scene will hold its state. It is also considered a wait time.

**Shutter** is a mechanical device in the lighting fixture that allows you to block the lights path. It is often used to lessen the intensity of the light output and to strobe.

**Patching** refers to the process of assigning faders to a DMX channel within a fixture.

**Playbacks** can be either scenes or chases that are directly called to execution by the user. A playback can also be considered program memory that can be recalled during a show.

# **Set Up and Operation**

Before plugging the unit in, always make sure that the power supply matches the product specification voltage. Do not attempt to operate a 120V specification product on 230V power, or vice versa.

## **2.1 General Operations**

### **2.1.1 Physical fader assignment**

Use this feature to combine or unify fixture control attributes for different fixtures. For example; if you were controlling 4 moving mirrors and 4 moving yokes, the color, gobo and dimmer channels may not line up ideally on the physical faders. Use this function to re-assign the dimmer, color and gobo channels to faders 1, 2 and 3. From now on you will be able to control the same attributes on all fixtures using the same fader location. This is also most useful when needing to combine all colors together.

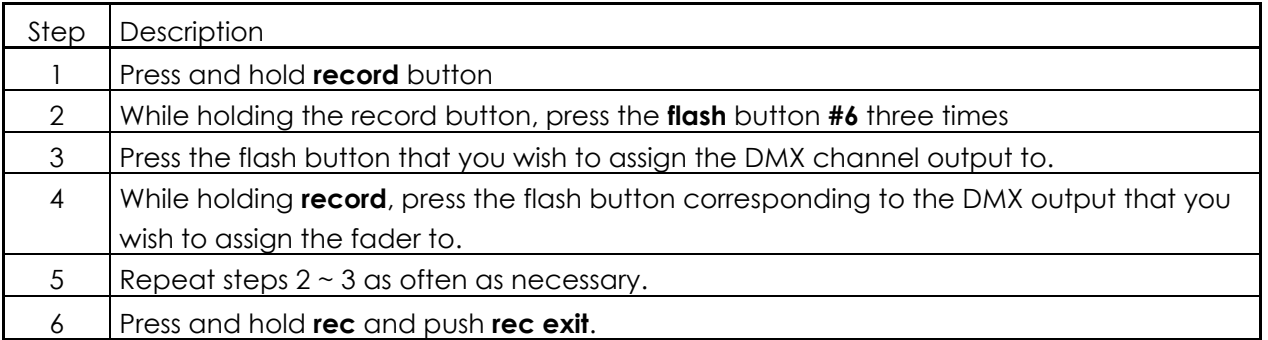

**Example:** You wish to assign fader #1 to output of DMX channel #5.

- 1. Hold the record button & press **flash** buton **#6** three times.
- 2. Press **flash** button **#1**.
- 3. While holding the **record** button, press the **flash** button **#5**.

#### **Notes:**

- All physical faders can be re-assigned to output on a different DMX channel. Faders are given a channel number and are labeled on the surface of the controller as such.
- You can check to see what the assignment is by pressing the fader button of the corresponding channel  $\bullet$ while in this mode.
- Here is no limit to the amount of channels that can be assigned to single fades. One can assign up to all 48 channels of DMX output to a single fader.
- CHNO corresponds to the physical fader, while SLDNO corresponds to the DMX output channel.

## **2.1.2 Switching between page A and page B (channels 1-24 and 25-48)**

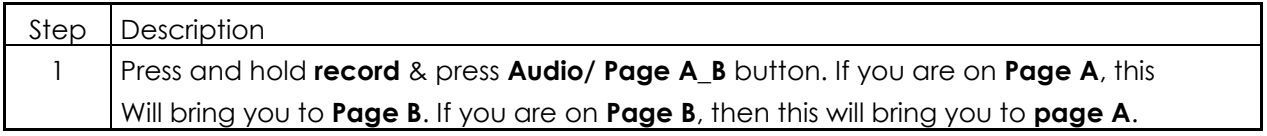

- When the fixture turns on, it will revert to the previously used page.
- **Page A** is used to control channels 1-24, while **Page B** is used to control channels 25-48.
- The screen will display which current page.
- There is an additional set of 4 pages of playback controls on **Page B**.

## **2.2 Entering Program Mode (record enable)**

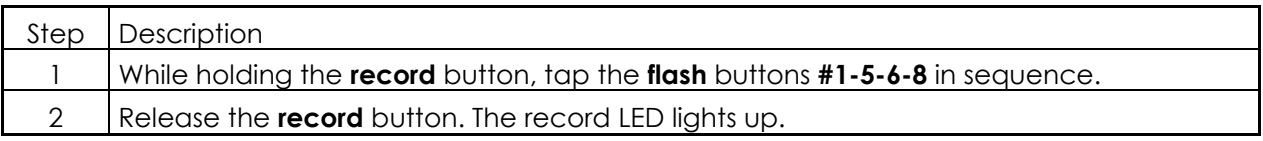

## **2.2.1 Create a scene**

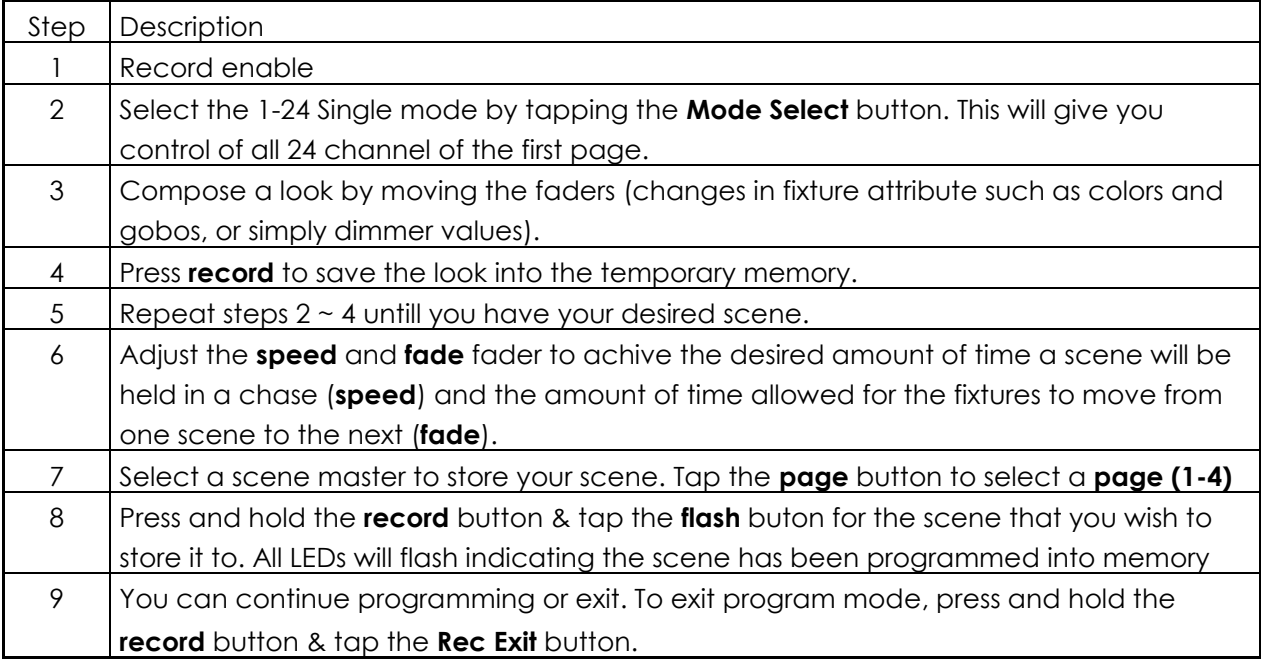

#### **Notes:**

- Deselect **blackout** if LED is lit.  $\bullet$
- Be sure that you are on the right page by vieuwing the screen where it displays **Page A** or **Page B**. This will enable 1-24 or 25-48 channel control.
- If you just wish to create a static look, then you must create a scene composed of only 1 step.
- There are 1000 steps available in every scene.  $\bullet$

## **2.2.2 Edit enable**

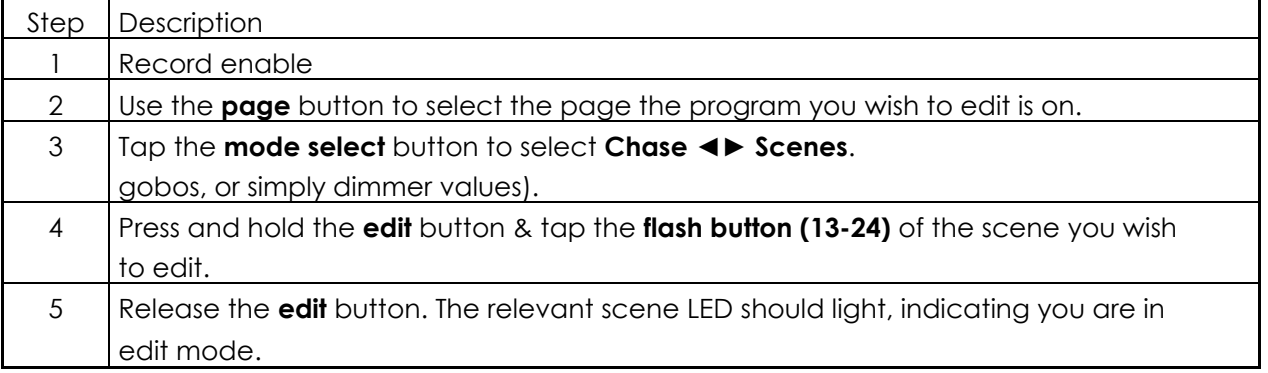

- When the edit mode is entered properly, the display will read editing.  $\bullet$
- This mode is displayed here for only the initiation of edit mode. Please see the following sections on the uses  $\bullet$ of this mode in detail.

## **2.2.3 Erase a program**

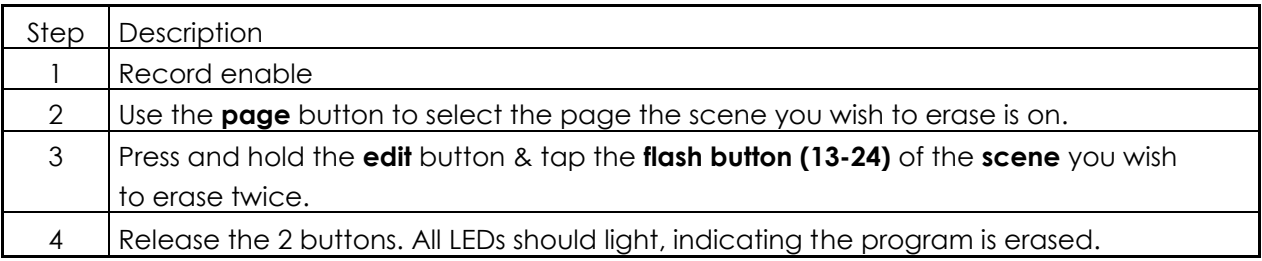

### **2.2.4 Erase all scenes**

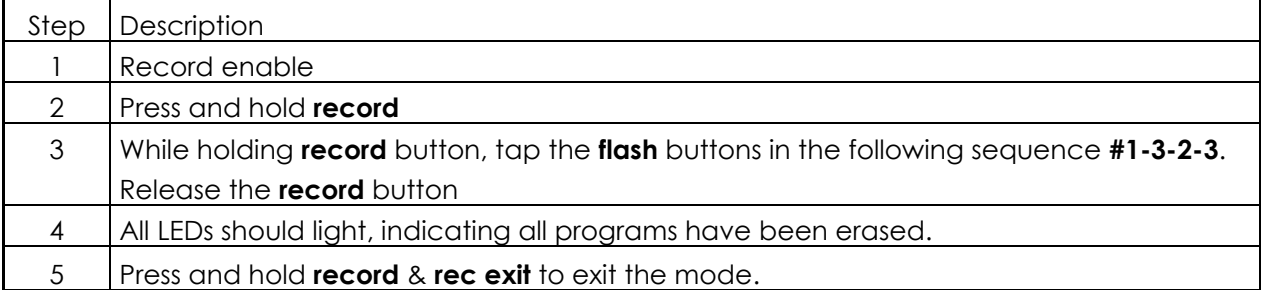

#### **Notes:**

- You must be in record mode to reset the controller.  $\bullet$
- The LED over the record button will light, indicating the record mode operation.  $\bullet$
- Following parameters can be edited while a chase is running.  $\bullet$

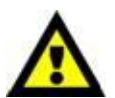

### **Warning:**

 This will reset the controller to its factory defaults. This will erase all programs and settings.

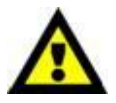

## **2.2.5 Record clear**

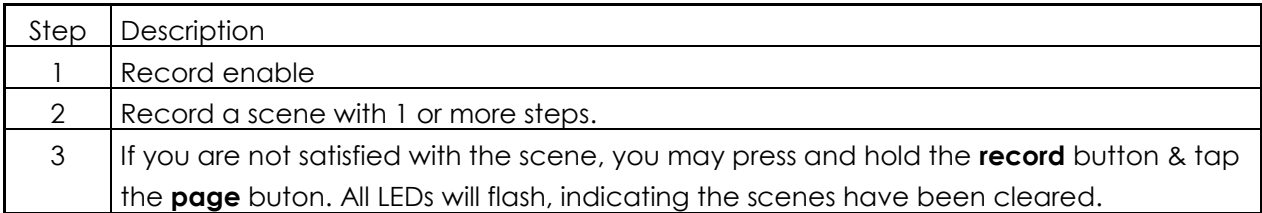

- All the scenes stored in the temporary memory of the controller will be erased by this process.
- This process will not affect the scenes already programmed int a scene fader. $\bullet$

## **Step Operations**

## **2.3.1 Delete a step or steps**

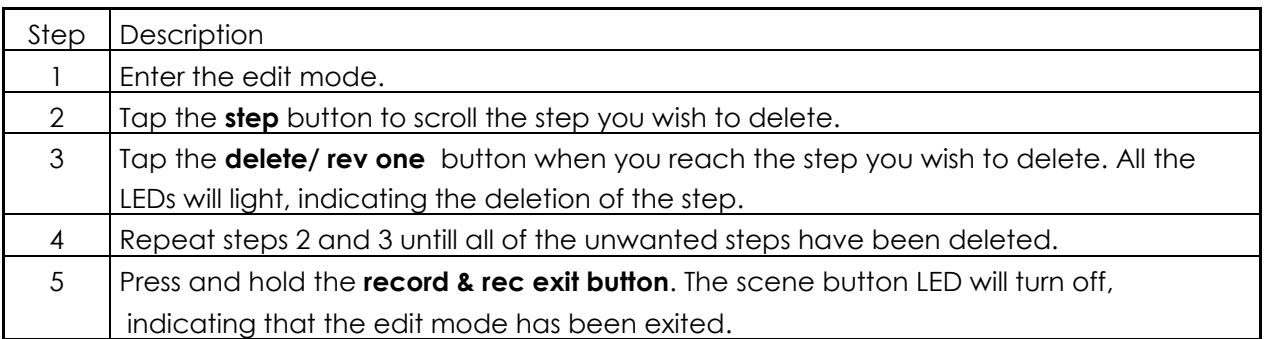

## **2.3.2 Insert a step or steps**

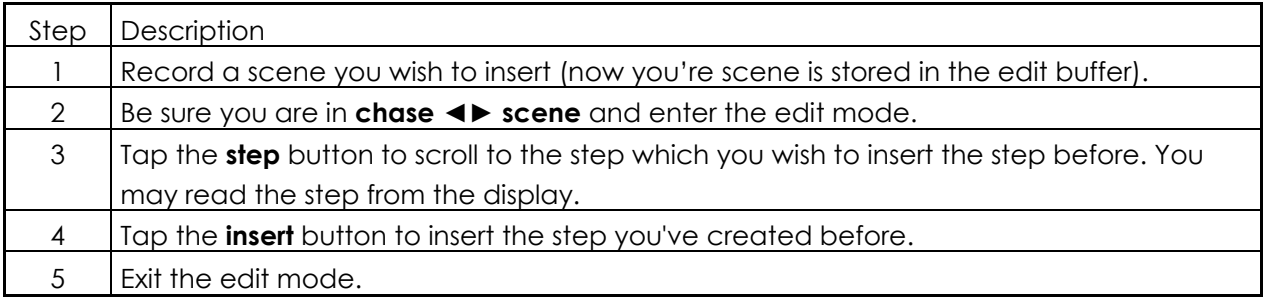

**Notes:**

- Part of entering the edit mode is selecting which scene you wish to edit. See section on edit enable for  $\bullet$ further instructions.
- All LEDs will flash to indicate a succesfull insert of the step.  $\bullet$

### **2.3.3 Modify a step or steps**

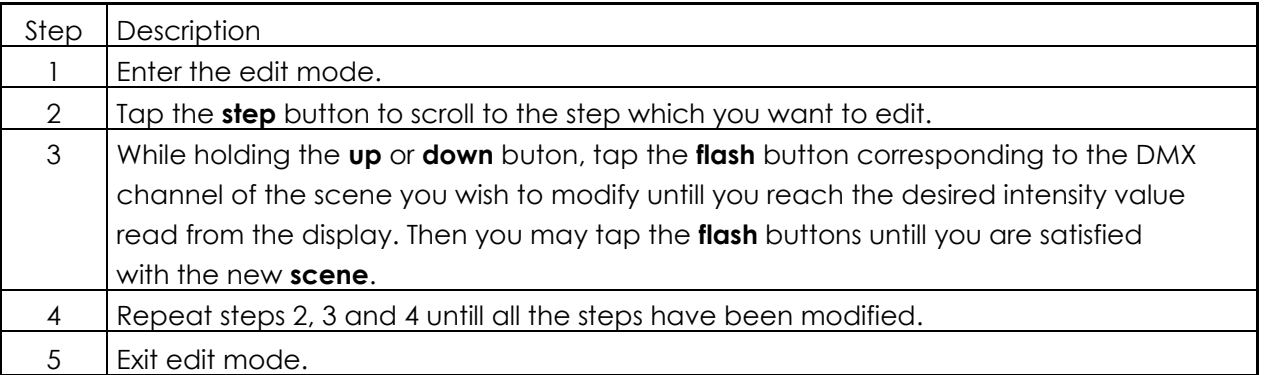

- Part of entering the exit mode is selecting which scene you wish to edit. See section on edit enable for  $\bullet$ further instructions.
- All LEDs will flash to indicate a succesfull insert of the step.

## **2.4 Playback**

This controller uses the Channel Faders and Channel Flash buttons for multiple uses. In this instance, Channel Faders 13-24 (37-48) are used for the playing back of Scenes already recorded. This is only when the controller is in the **Chase◄►Scene** mode. In this instance, **Master Fader A** will control the manual fader controls, while **Master Fader B** will control the Scenes being played back.

## **2.4.1 Playing a scene**

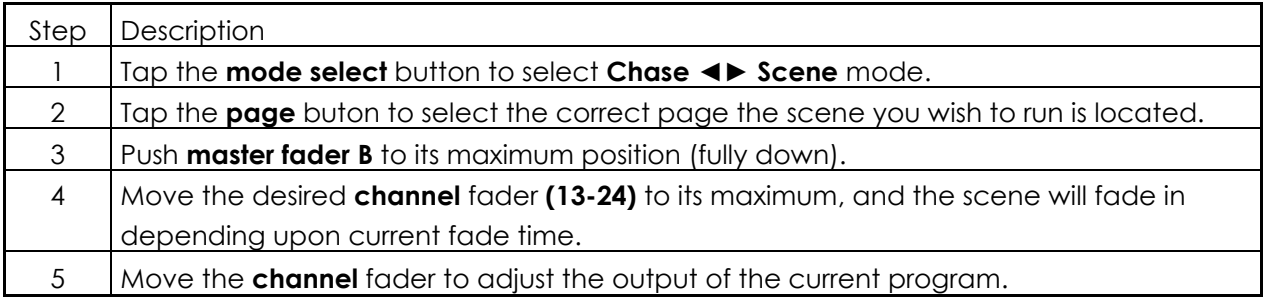

**Notes:**

- The current mode is indicated by the 3 LEDs: **Red** is the Chase ◀▶Scene. **Yellow** is 2-scene preset a/B. **Green** is 1-24 single mode.
- $\bullet$ You may press and hold down the relevant flash button for the scene to trigger the button momentarily.

## **2.4.2 Playing a scene by audiotriggering**

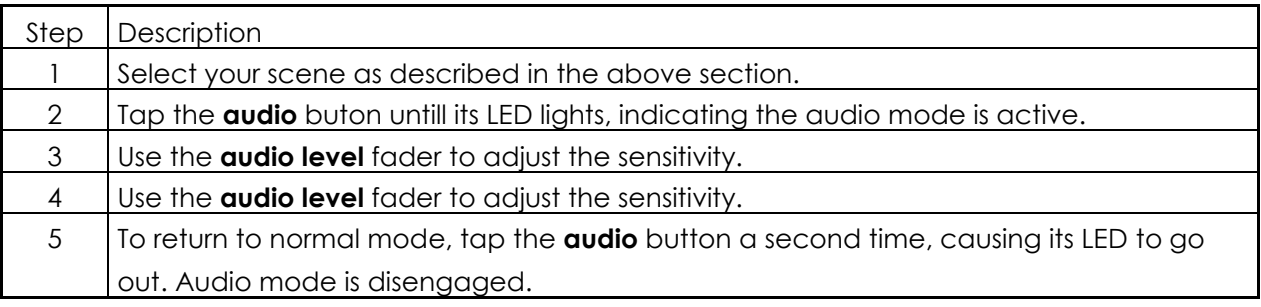

**Notes**:

This is the process of using the built in microphone, or using the audio jack located on the rear of the controller to use an alternative audio source for triggering of the scenes.

## **2.4.3 Playing a scene using the speed fader**

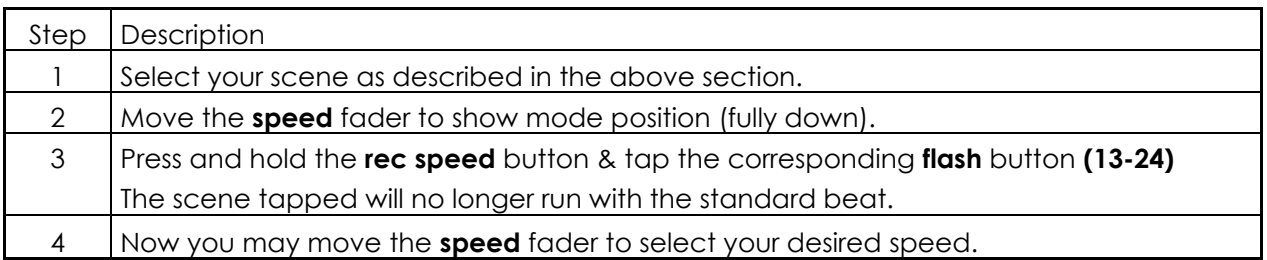

**Notes:**

- Be sure audio mode is disengaged.  $\bullet$
- Step #3 is not necessary if the selected scene is not recorded with the standard beat.  $\bullet$

## **2.4.4 Playing a scene with the standard beat**

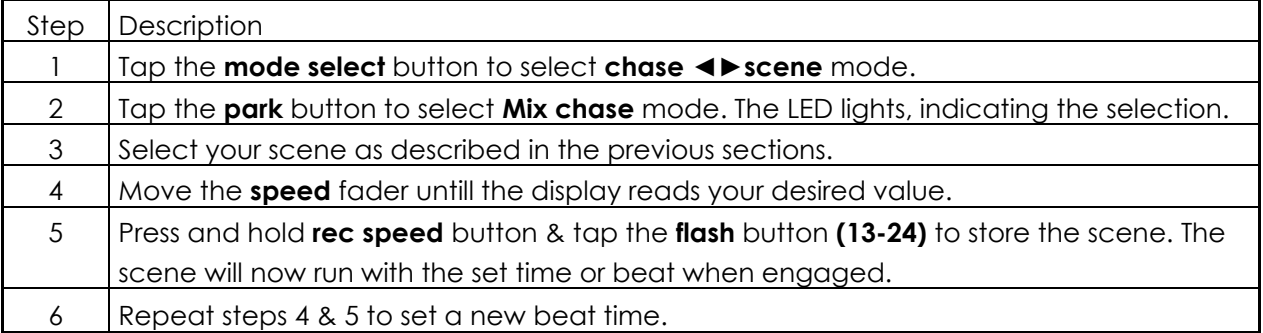

**Notes:**

Be sure audio mode is disengaged.  $\bullet$ 

## **2.4.5 Change the speed mode between 5 & 10 minutes**

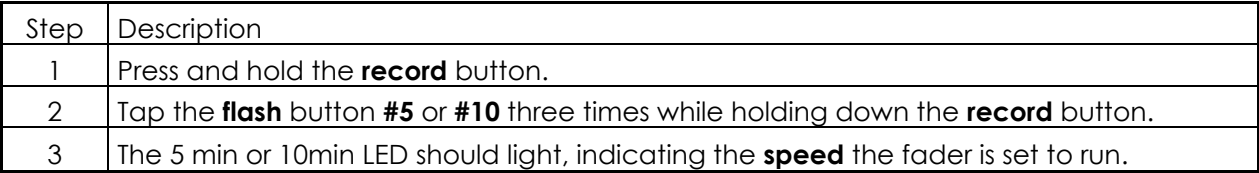

### **2.5 Auxiliary controls**

This is the process of assigning the Auxiliary controls. These will act as shortcuts and are most commonly used for DMX strobe lights or DMX fog machines. However, they are not limited to these functions, such as Pan/tilt control-very useful for remote followspot controls.

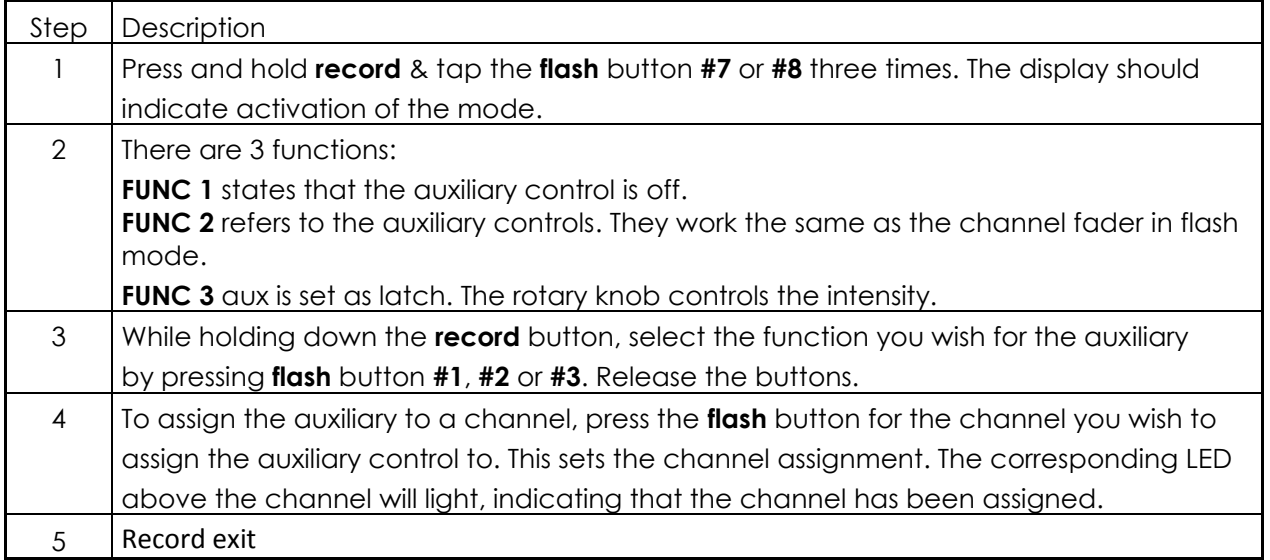

#### **Notes:**

- You may refer to display for the functions being edited.
- Press **#7** three times for **AUX 1** patching and **#8** three times for **AUX 2** patching.  $\bullet$
- While assigning an auxiliary to mode 2, the fader for that channel will not function. It will act as moving the  $\bullet$ channel.
- While assigning an auxiliary to mode 4, the channel fader and the auxiliary controls will both work for that  $\bullet$ channel on an HTP (highest takes precedent) operating principle.

### **2.6 Midi operation**

The controller will only respond to MIDI commands on the MIDI channel that it is assigned to. All MIDI control is performed using Note on commands. All other MIDI instructions are ignored. To stop a chase, send the **blackout on** note.

### **2.6.1 Setting MIDI IN**

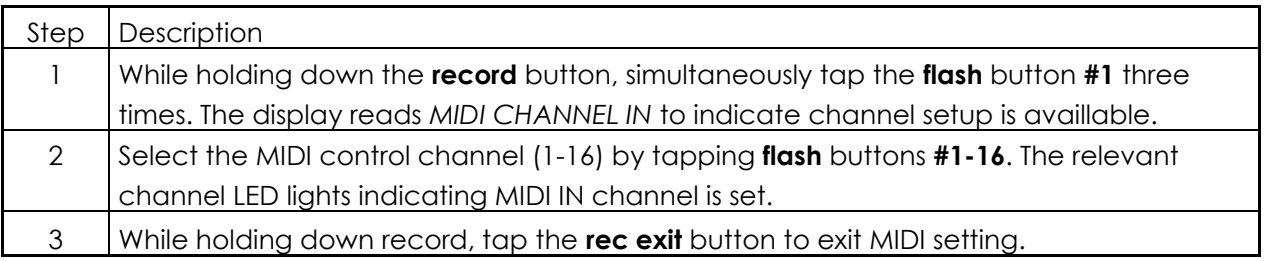

**Note:**

This is the channel that the controller will receive MIDI note command.

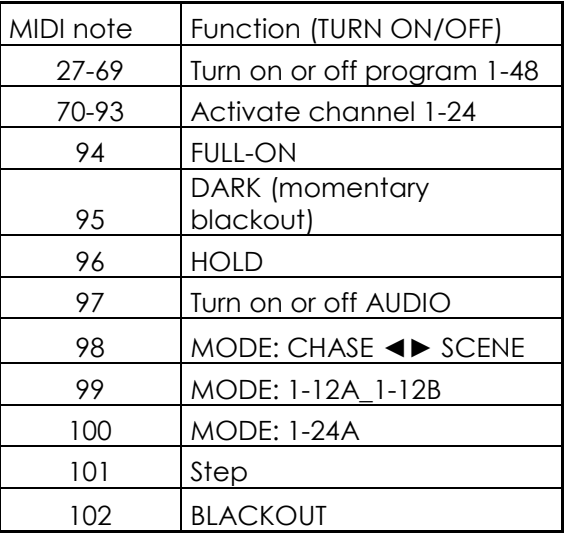

#### **Note:**

When working with MIDI notes 22-93, you may simulate a fader's increase and decrease by adjusting the velocity of the note.

## **2.6.2 Setting MIDI OUT**

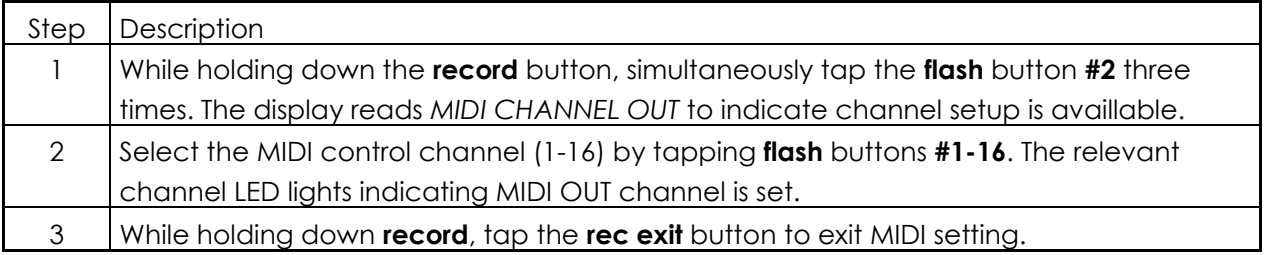

#### **Note:**

This is the channel that the controller will transmit MIDI note commands.

### **2.6.3 Receiving MIDI File Dump**

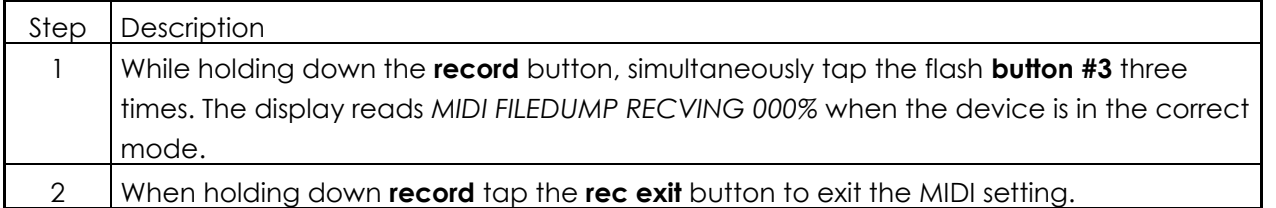

- This is the process of copying your entire show to another SC2412. This will not work with any other device.  $\bullet$
- This process can take several minutes to complete.  $\bullet$
- The controller will automaticly begin sending the FILE DUMP once the mode has been selected. Therefore,  $\bullet$ be sure that the other device has previously been setup to receive the transfer.
- During FILE DUMP, all other operations will cease to function.  $\bullet$
- If errors or power failure occurs, FILE DUMP will be interupted and stop. $\bullet$

## **2.6.4 Sending MIDI File Dump**

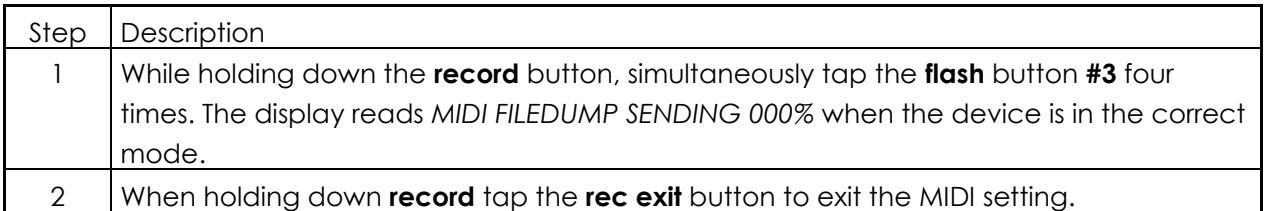

- This is the process of copying your entire show to another SC2412. This will not work with any other device.
- This process can take several minutes to complete.  $\bullet$
- The controller will automaticly begin sending the FILE DUMP once the mode has been selected. Therefore,  $\bullet$ be sure that the other device has previously been setup to receive the transfer.
- During FILE DUMP, all other operations will cease to function.
- If errors or power failure occurs, FILE DUMP will be interupted and stop.

# **Maintenance**

The Showtec SC2412 requires almost no maintenance. However, you should keep the unit clean. Disconnect the mains power supply, and then wipe the cover with a damp cloth. Do not immerse in liquid. Do not use alcohol or solvents.

Keep connections clean. Disconnect electric power, and then wipe the DMX and audio connections with a damp cloth. Make sure connections are thoroughly dry before linking equipment or supplying electric power.

# **Troubleshooting**

#### Showtec SC2412

This troubleshooting guide is meant to help solve simple problems. If a problem occurs, carry out the steps below in sequence until a solution is found. Once the unit operates properly, do not carry out following steps.

- **1.** Fixture does not respond to controller: Check the DMX-address of the fixture and the controller. Make sure they match. Make sure the connections are correct. Check if blackout is off.
- **2.** Interference between chases; If the same channel is assigned to different running chases, the one with the highest channel value will be put out.
- **3.** Note: when in programming mode, as long as the LED indicator is lit, the value will be stored, even if the value is zero.
- **4.** Except for the channels assigned to the jog wheels and the channels set with slope, slope is not assigned to the other channels.
- **5.** For the master controlled channels, the master sliders are valid only when the dimmer buttons are activated (LED indicator is on). If some channels can't be controlled, please check if they are assigned to master control.
- **6.** If the device does not operate properly, unplug the device.
- **7.** Check power from the wall, all cables, the fuse, the settings (return to default), etc.
- **8.** If all of the above appears to be O.K., plug the unit in again.
- **9.** If nothing happens after 30 seconds, unplug the device.
- **10.** Return the device to your Showtec dealer.

# **Product Specification**

Model: Showtec SC2412 Power Adapter : DC 12-18V 500mA Min. DMX-Output: 3-pin female XLR MIDI-Signal: 5-pin standard interface Audio Input: 100 mV~1Vpp. Internal Fuse: F0.5A 250V 5x20 mm Weight : 4,7 kg

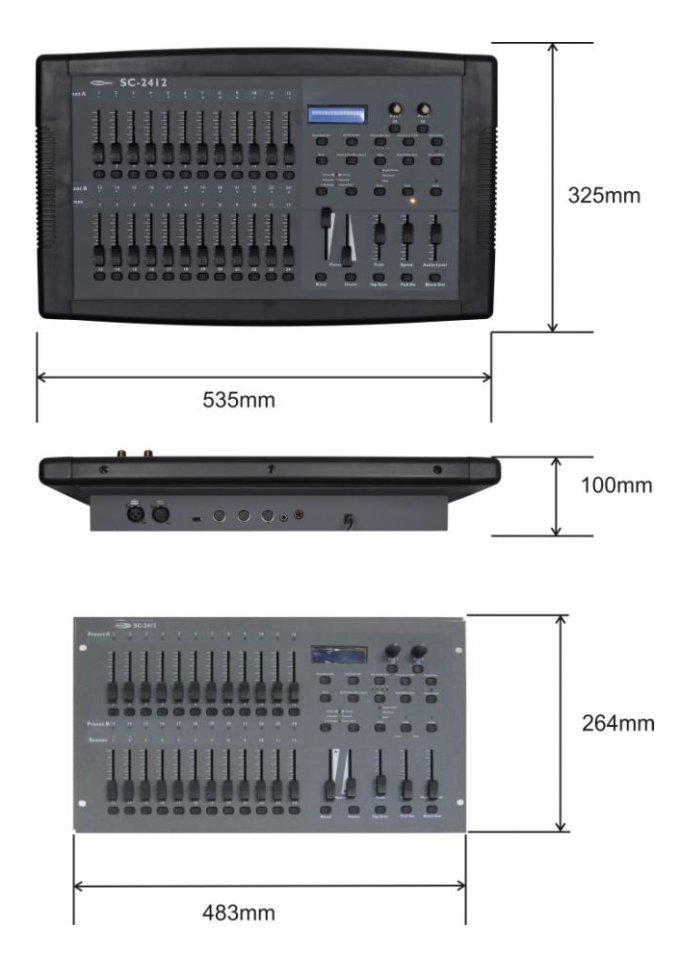

Design and product specifications are subject to change without prior notice.

CE

Website: [www.Showtec.info](http://www.showtec.info/) Email: [service@highlite.nl](mailto:service@highlite.nl)

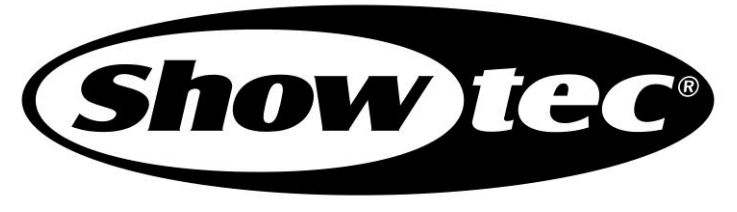

© 2008 Showtec.